Xerox Document Centre

 $\frac{d}{d}$   $\frac{d}{d}$  March 24, 2003

# *Installing and Using the Xerox TCP/IP Port Monitor*

C Tips

### **Purpose**

This document demonstrates how to install, setup and use the Xerox TCP/IP port monitor. The Xerox TCP/IP port monitor runs in Windows NT 4.0, 2000 and XP environments. It allows the Windows print spooler to send documents to Xerox printers using LPR and Port 9100 protocols. For drivers with the capability, it enables bidirectional communication between the driver and the printer. Bi-directional communication allows you to access features such as tray configurations and enables the printer to send information such as empty paper trays status or error messages. A TCP/IP Port Monitor for Windows 98, released with CentreWare 5.4, is discussed later in this document.

### **Installation**

#### **First time installation**

Copy the files to the system directory from the CentreWare CD or from www.xerox.com and double click the setup.exe. Follow the on-screen instructions to install the port monitor. At the end of this process, a completion message appears. To add or remove ports at this time, select **Start > Settings > Printers**, access the printer Properties and select the Ports tab.

#### **This document applies to these Xerox products:**

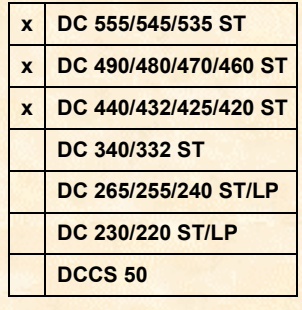

#### **Upgrading**

If you already have a TCP/IP port monitor installed and you wish to upgrade the software, the installation process first stops the print spooler so that it can copy the updated files to the system directory. This is necessary because the monitor runs as an extension to the print spooler. The operating system does not allow file removal while the spooler is executing. Before the installer stops the spooler, it displays a message with the choice to continue or cancel the upgrade. During the upgrade process, the progress window shows the status of spooler shutdown and startup. At the end of the upgrade, a completion message appears.

## **Adding a Xerox TCP/IP Port**

1. To add a TCP/IP port, open the printers folder and select the properties of the printer to which you would like to attach the new TCP/IP port. Select the Ports tab and click **Add Port**.

2. From the list of available printer port monitors, select **Xerox TCP/IP Port**. Then click **New Port**.

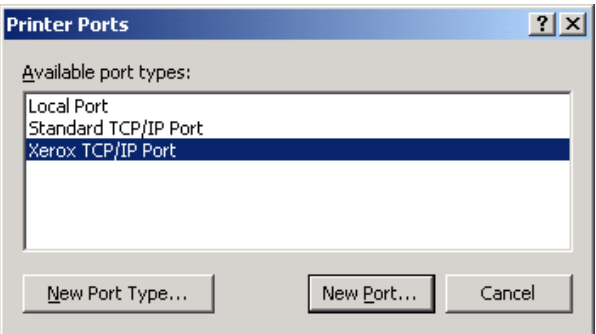

3. Click **Next** to continue, then enter a port name and IP address (or printer name).

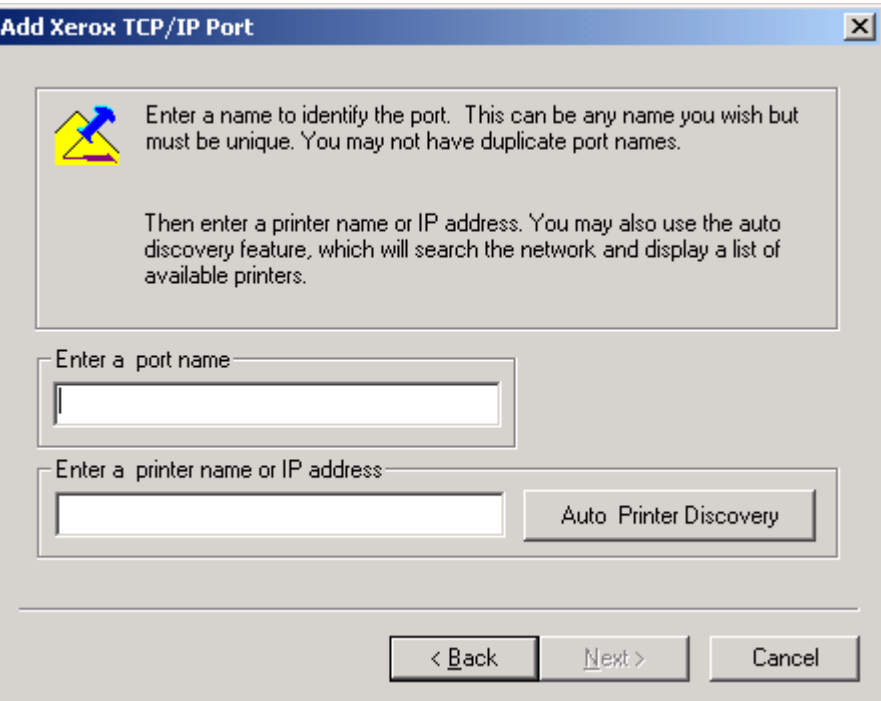

If you are unsure about the IP address of the printer, use the Auto Printer Discovery option. The Auto Discovery feature searches the network for available printers, and allows you to select from the list of printers found on the network.

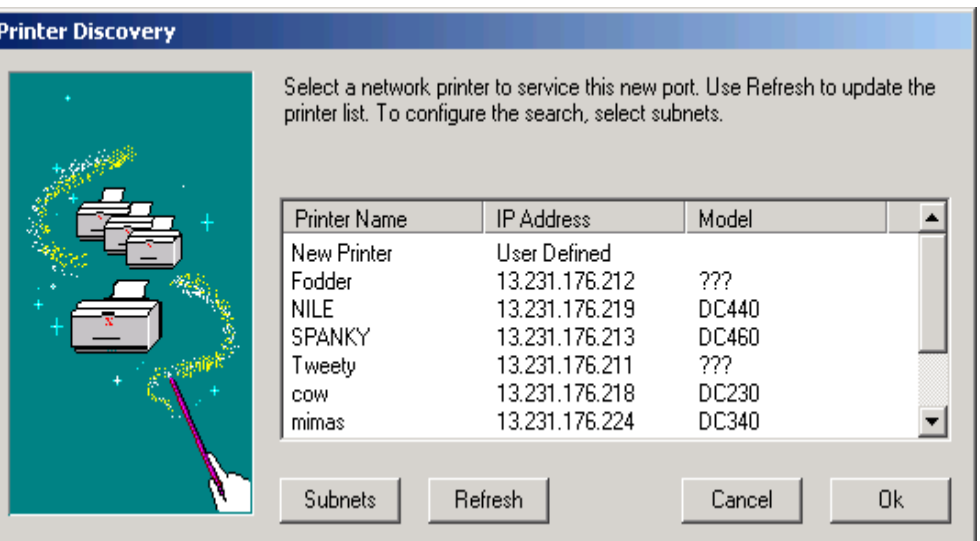

After you select the printer using the Auto Printer Discovery, click **OK** to return to the previous screen. The IP Address and Printer Name fields are now populated.

4. To add the printer to the new Xerox TCP/IP port and complete the process, click **Next**., then **Finish**.

### **Configuring the Xerox TCP/IP Port Monitor**

Configure the new Xerox port you added to use LPR or Port 9100/Raw protocol. To enter these settings:

- 1. Access the Properties of the printer.
- 2. Click on the Ports tab, then click **Configure Port** to access the Configuration dialog box.

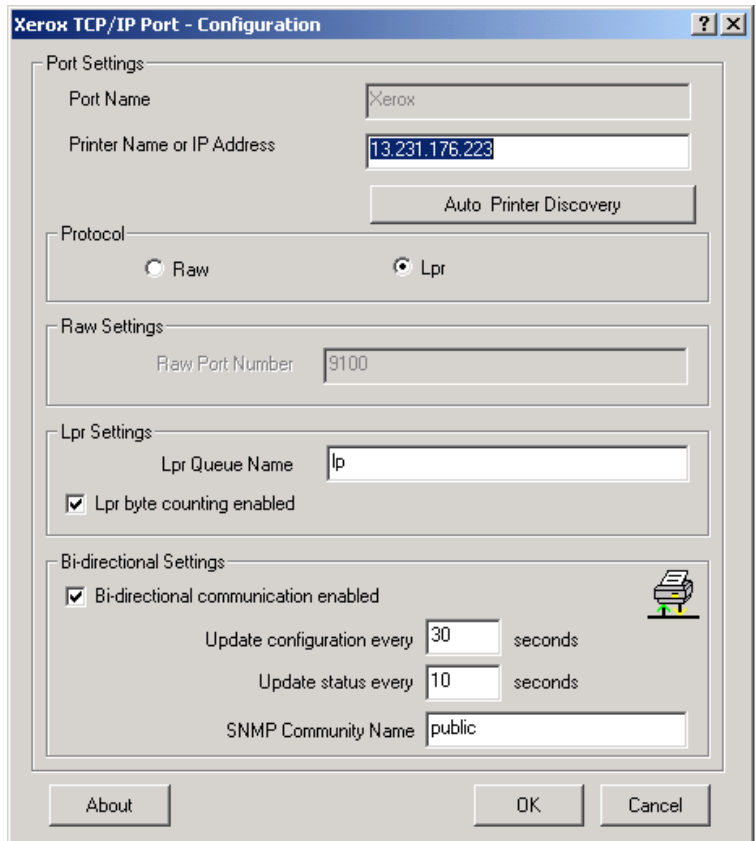

#### **Windows 9x**

The CentreWare 5.4 Port Monitor Utility, released with the DC 535/545/555 series, allows you to create a port for Windows 9x systems. Previously, the CentreWare 5.3 Port Monitor Utility only worked with Windows NT 4.0, 2000 and XP operating systems. This new version allows older 9x operating systems to use lpr to print. The Port Monitor Utility installation process for Windows 9x is the same as the installation for Windows NT, 2000 and XP.

#### **Using Other Printers with the Utility**

After installing the TCP/IP Port Monitor, you can connect printers other than a Document Centre to the new ports. Not all printers support bi-directional communication but they should operate normally using the new ports. This is useful for systems in which LPR is not available or installed.

### **Additional Information**

Xerox's Document Centre Technical Support Operations welcomes feedback on all DC Tips documentation - send feedback via e-mail to: USA.DSSC.Doc.Feedback@mc.usa.xerox.com <mailto:USA.DSSC.Doc.Feedback@mc.usa.xerox.com>.

Other DC Tips are available at the following URL: <http://www.xerox.com/DocumentCentreFamily/Tips>.

XEROX ®, The Document Company ®, the digital X ®, and all Xerox product names are trademarks of XEROX CORPORATION. Other trademarks belong to their respective owners.

Copyright © XEROX CORPORATION 2003. All Rights Reserved.

THE DOCUMENT COMPANY **XEROX**